# mon mobile sagem myC5-2m

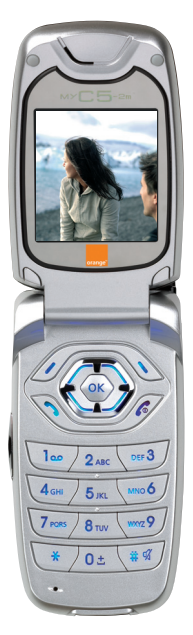

guide d'utilisation des services Orange et mobicarte

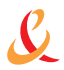

communiquons plus orange

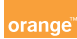

# mon mobile sagem myC5-2m

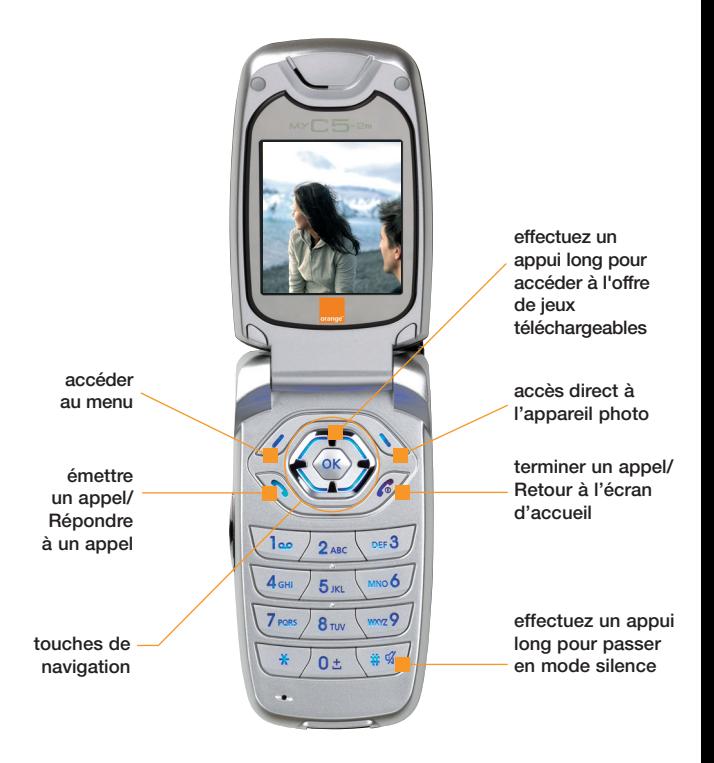

# sommaire

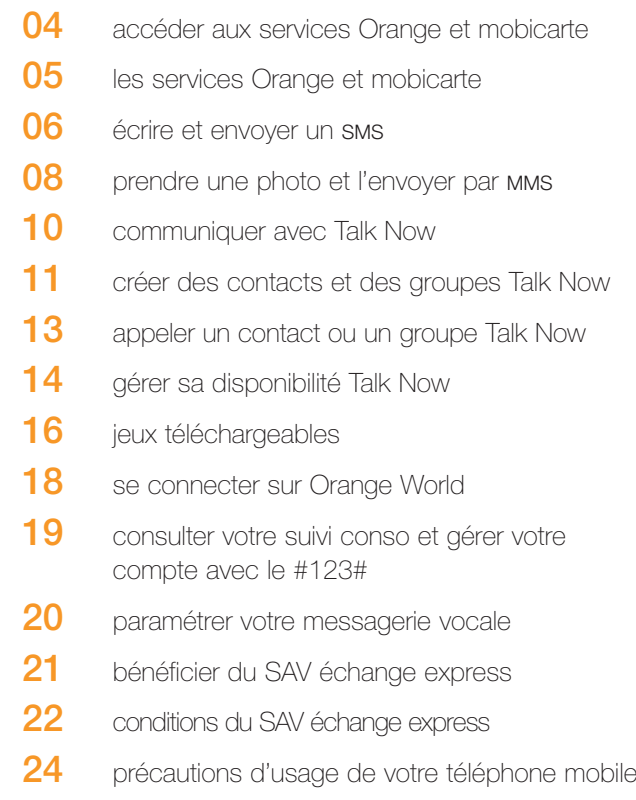

### accéder aux services Orange et mobicarte

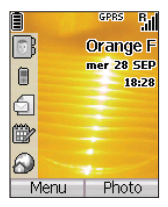

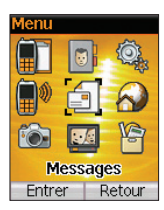

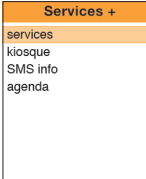

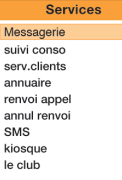

- **1** Appuyez sur la touche pour accéder au menu.
- **2** Avec les touches de navigation et (a), sélectionnez l'icone **Applications** et validez avec  $\infty$ .
- **3** Avec la touche de navigation  $\langle \cdot \rangle$ , sélectionnez **Menu Orange** et validez avec  $(x)$ .
- **4** Sélectionnez **Services** avec la touche de navigation  $\langle \cdot \rangle$  et validez avec  $\infty$ . **Services** est en surbrillance, validez avec ... Faites défiler le menu avec la touche de navigation . choisissez le service désiré et appuyez sur « puis sur pour lancer l'appel.
- **5** Pour revenir à l'écran d'accueil, appuyez sur la touche  $\Box$ .

### les services **Orange**

#### ■ **messagerie**

pour accéder à votre messagerie vocale Orange

#### ■ **suivi conso**

pour suivre en direct votre solde de communications

#### ■ **service clients**

à votre service pour toute question ou information

#### ■ **annuaire**

pour joindre facilement votre correspondant sans même connaître son numéro, grâce aux renseignements directs

#### ■ **renvoi appel**

pour faire suivre vos appels vers un autre numéro du réseau fixe ou mobile en France

#### ■ **annul renvoi**

pour annuler facilement votre renvoi

#### ■ **SMS**

pour communiquer par écrit en toute discrétion

#### ■ **kiosque**

des services pour vous faire plaisir ou vous simplifier la vie !

#### ■ **le club**

pour vous détendre, rendez-vous sur le club Orange pour jouer et… gagner de nombreux lots

### les services mobicarte

#### ■ **annuaire**

pour joindre facilement votre correspondant sans même connaître son numéro, grâce aux renseignements directs

#### ■ **kiosque**

des services pour vous faire plaisir ou pour vous simplifier la vie

■ **plans tarifaires**  pour choisir votre plan tarifaire

■ **messagerie** pour accéder à votre messagerie vocale mobicarte

#### ■ **suivi conso**

pour suivre en direct votre solde de communications

■ **rechargement**  pour recharger votre compte directement

■ **mobikiosque**  pour accéder à tous les services Orange

■ **service clients**

à votre service pour toute question ou information

■ n° Orange pour connaître votre numéro de téléphone

# écrire et envoyer un SMS

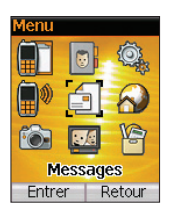

**1** - Pour accéder directement au menu **Messages** , sélectionnez l'icone S sur l'écran d'accueil et validez avec la touche ...

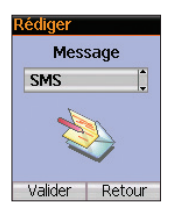

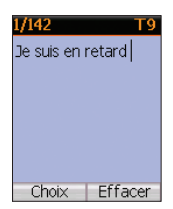

- **2** Sélectionnez **SMS** et validez avec la touche . Un nouveau message s'ouvre. Appuyez sur la touche **Choix** pour accéder aux options de saisie de texte : mode numérique, écriture intuitive (T9),…
- **3** Après avoir rédigé votre SMS, appuyez deux fois sur la touche **Choix** pour l'envoyer. Si le numéro du destinataire de votre SMS n'est pas enregistré dans votre répertoire, saisissez directement son numéro de téléphone et appuyez deux fois sur la touche ...

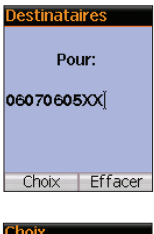

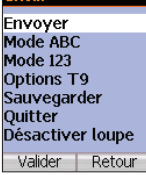

**4** - Si le numéro du destinataire est enregistré dans votre répertoire, appuyez deux fois sur la touche **Choix** puis **Valider**. A l'aide de la touche de navigation  $\langle \bullet \rangle$  sélectionnez le destinataire dans votre liste et validez avec la touche **Valider**. Appuyez deux fois sur la touche « pour envoyer votre message.

### prendre une photo et l'envoyer par MMS

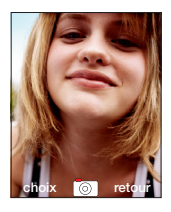

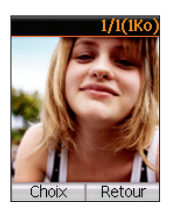

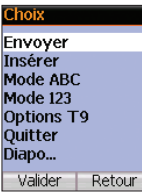

8

- **1** Appuyez sur la touche pour ouvrir l'appareil photo. L'écran de votre **Sagem myC5-2m** sert de viseur. Appuyez sur la touche « pour prendre la photo.
- **2** Si la photo vous convient, appuyez sur la touche  $\infty$  et patientez quelques secondes. Vous pouvez alors insérer un texte ou du son à votre MMS.
- **3** Pour envoyer votre MMS, appuyez deux fois sur la touche **Choix** puis **Valider**. Si le numéro du destinataire de votre MMS n'est pas enregistré dans votre répertoire, saisissez directement son numéro de téléphone et appuyez deux fois sur la touche ...

(1) MMS (Multimedia Messaging Service) : envoi de messages jusqu'à 300 ko et 5 destinataires, service dépendant du réseau, des caractéristiques des appareils utilisés et des formats de contenus supportés.

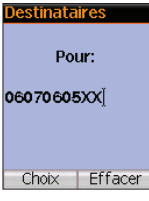

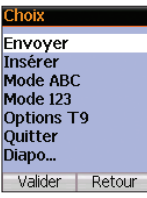

**4** - Si le numéro du destinataire est enregistré dans votre répertoire, appuyez deux fois sur la touche **Choix** puis **Valider**. A l'aide de la touche de navigation  $\langle \bullet \rangle$  sélectionnez le destinataire dans votre liste et validez avec la touche **Valider**. Appuyez deux fois sur la touche « pour envoyer votre message.

# communiquer avec Talk Now

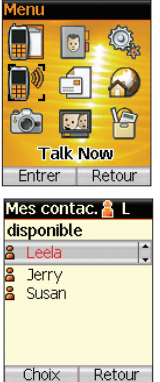

#### **Talk Now(1) : vos amis à portée de main**

Avec le service Talk Now, une seule touche vous permet d'appeler une ou plusieurs personnes en même temps en quelques secondes seulement. C'est rapide (plus besoin de composer de numéro…) et pratique pour décider instantanément d'un rendez-vous avec tous vos amis par exemple ! Les 4 étapes clés pour utiliser le service Talk Now :

- **1** Accéder au service
- **2** Inviter vos contacts et constituer vos groupes
- **3** Passer un appel Talk Now
- **4** Gérer votre disponibilité

#### **accéder au service**

**Pour activer le service Talk Now il vous suffit d'appeler le 8255(2) (Talk) depuis votre mobile(3).**

(1) Talk Now : Service réservé aux clients d'Orange France et accessible entre mobiles compatibles Talk Now. Pour les entreprises, Talk Now est également commercialisé avec les offres Orange business solution. Pour plus d'informations, contactez votre interlocuteur commercial ou visitez notre site http://www.orange-entreprise.com (2) Tarif du 8255 : prix d'une communication nationale au tarif normal. (3) Votre carte SIM doit être impérativement dans votre téléphone pour activer le service.

# créer des contacts et des groupes Talk Now

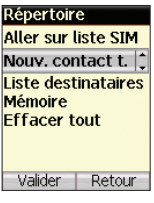

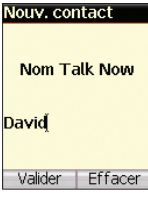

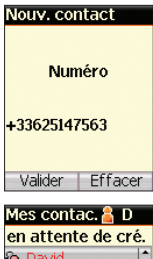

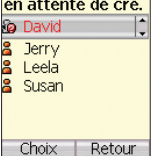

#### **Créer un contact Talk Now**

Avant de pouvoir appeler un contact Talk Now, vous devez inviter la personne que vous souhaitez appeler à intégrer votre liste de contacts Talk Now. Cette personne doit aussi être équipée d'un mobile compatible Talk Now (1).

- **1** A partir de l'écran d'accueil ou du menu principal, sélectionnez l'icone Talk Now pour entrer dans l'application Talk Now.
- **2** Dans **Mes contacts**, sélectionnez **Choix** puis **Ajouter contact**.
- **3** Entrez le nom du contact et appuyez sur ... Entrez le numéro de téléphone du contact et appuyez sur ...

Les numéros doivent être enregistrés au format international, sans espace, ex : +336XXXXXXXX.

**Astuce :** vous pouvez également sélectionner **Répertoire** pour éviter la saisie du nom et du numéro de votre contact.

- **4** Une invitation est envoyée au contact. Dans l'attente de sa réponse, vous verrez l'icone en face de son nom.
- **5** Si le contact accepte votre invitation, sa disponibilité sera mise à jour. Sinon il disparaîtra de votre liste de contacts.

(1) Pour consulter la liste des mobiles compatibles Talk Now, connectez vous sur le site WEB www.orange.fr, rubrique Talk Now.

# créer des contacts et des groupes Talk Now

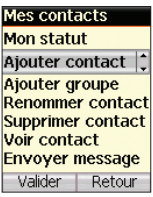

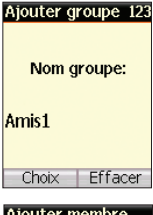

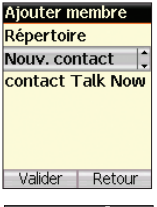

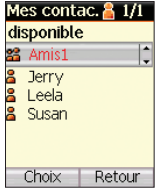

#### **Créer un groupe Talk Now**

Avant de pouvoir appeler un groupe Talk Now, vous devez inviter les personnes que vous souhaitez appeler à intégrer ce groupe Talk Now. Un groupe Talk Now se compose au maximum de dix personnes (ou plus dans la version destinée aux clients Orange business solutions).

**1** - A partir de l'écran d'accueil ou du menu principal, sélectionnez l'icone Talk Now pour entrer dans l'application Talk Now.

#### **2** - Dans **Mes contacts**, sélectionnez **Choix** puis **Ajouter groupe** .

- **3** Entrez le nom de votre groupe et sélectionnez les futurs membres que vous souhaitez intégrer au groupe parmi vos contacts existants (Talk Now ou Répertoire) ou créez de nouveaux contacts. Une fois tous les membres ajoutés, sélectionnez **Choix** puis **Effectué** .
- **4** Une invitation est envoyée à chaque contact. Dans l'attente de leur réponse, vous verrez l'icone en face du nom du groupe.
- **5** Lorsque l'un des contacts accepte votre invitation, la disponibilité du groupe sera mise à jour.

## appeler un contact ou un groupe Talk Now

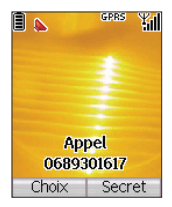

#### **Passer un appel Talk Now**

- **1** A partir de l'écran d'accueil ou du menu principal, sélectionnez l'icone **Talk Now** pour entrer dans l'application **Talk Now**.
- **2** Sélectionnez un contact dans votre liste de contacts ou un groupe dans votre liste de groupes Talk Now à l'aide du joystick de navigation. Le contact ou le groupe sélectionné apparaît en surbrillance.
- **3** Pour initier l'appel Talk Now, appuyez sur la touche et maintenez-la enfoncée jusqu'à ce vous entendiez le signal sonore.
- **4** Au signal sonore, commencez à parler.
- **5** Quand vous avez fini de parler, relâchez cette touche. Vos contacts Talk Now entendront à leur tour le signal sonore et pourront vous répondre en appuyant sur la touche Talk Now.

**Astuce :** Vous avez la possibilité de joindre seulement une partie des membres d'un groupe en sélectionnant l'option **Voir groupe** puis **Sélectionner contact**.

#### **L'option Passer en conférence vous permet de passer d'un appel Talk Now à une conférence téléphonique**

- **1** A partir de l'écran d'appel, sélectionnez **Choix** puis **Conférence**.
- **2** Seul l'initiateur de l'appel peut effectuer cette opération.

# gérer sa disponibilité Talk Now

#### **Gérer sa disponibilité**

Talk Now vous permet de gérer votre disponibilité et donc de contrôler avec qui vous voulez parler et à quel moment. Pour changer votre statut de disponibilité :

- **1** A partir de l'écran d'accueil ou du menu principal, sélectionnez l'icone Talk Now pour entrer dans l'application **Talk Now**.
- **2** Sélectionnez **Choix** puis **Mon Statut**. Puis choisissez parmi **Disponible** ou **Ne pas déranger** dans le menu déroulant. Tous vos contacts seront avertis de votre changement de disponibilité.
- **3** Sélectionnez o pour confirmer. Tous vos contacts sont avertis de votre changement de disponibilité.

**Astuce :** pour activer le mode **Silence**, à partir du menu principal, sélectionnez puis **Sons** puis le mode **Vibreur**.

# gérer sa disponibilité Talk Now

#### **Statut de disponibilité**

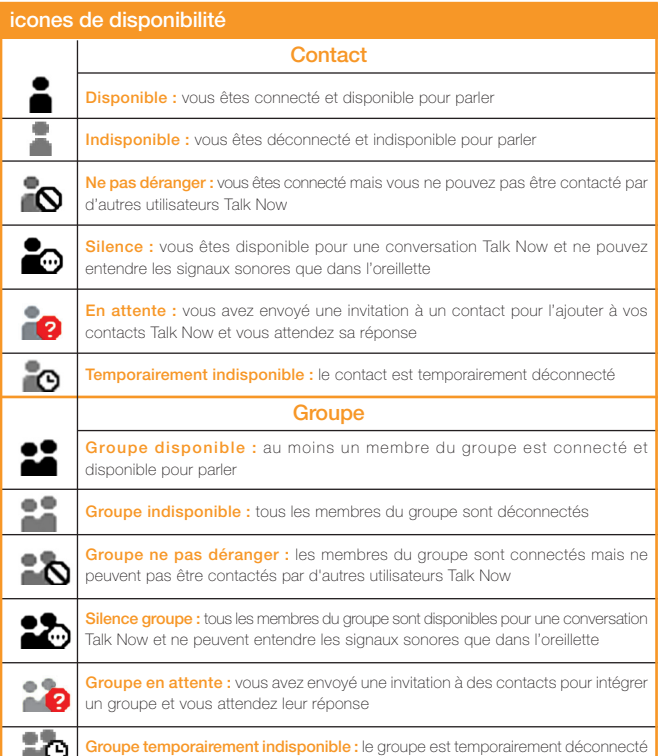

# jeux téléchargeables

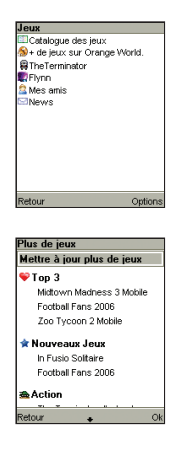

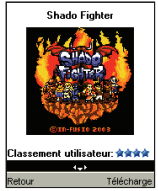

#### **Prêts à défier vos amis ? Entrez dans l'univers des jeux téléchargeables Orange !**

Découvrez un catalogue de jeux spécialement destiné à votre mobile Orange qui vous permettra de vous amuser en toute simplicité. Désormais jouez où et quand vous le souhaitez ! Grâce à un accès direct au catalogue, consultez (hors connexion !) le large éventail de jeux téléchargeables disponibles. Pour faciliter votre choix, les jeux sont classés par catégories et des étoiles vous donnent l'avis des autres joueurs. N'hésitez plus, téléchargez une démo gratuite et faites vous votre propre opinion avant de télécharger le jeu complet !

Grâce au catalogue découvrez des jeux de haute qualité (graphismes réalistes ...), plongez dans les jeux multi-joueurs temps réel et entrez en compétition contre vos amis ! Participez aux concours et faites le plein de cadeaux !

Grâce à la rubrique **Infos** vous resterez informé :

- du lancement des prochains jeux
- des concours et des lots à gagner
- des options multi-joueurs.

La liste **Mes amis** vous permettra de vérifier si vos amis sont en ligne pour jouer contre vous.

Pour télécharger un jeu :

- **1** Effectuez un appui long sur la touche du haut du joystick de navigation pour accéder au catalogue de jeux ou directement par le menu **Applications** puis **Jeux** de votre terminal.
- **2** Déplacez-vous dans **Le catalogue des jeux**, sélectionnez un jeux et appuyez sur **Voir**.
- **3** Faites défiler les jeux (droite/gauche). Lorsque vous avez sélectionné le jeu que vous souhaitez télécharger, appuyez sur **Téléchargez**.
- **4** Choisissez si vous souhaitez télécharger le jeu complet ou le jeu en démo et appuyez sur **OK**.
- **5** Le prix du téléchargement du jeu s'affiche alors à l'écran. Il vous suffit de confirmer, avec la touche **OK**, si vous acceptez.
- **6** La barre de progression vous permet de suivre l'état du téléchargement. Si vous perdez le signal au cours du téléchargement, ce dernier sera stoppé.
- **7** Le téléchargement du jeu peut prendre quelques minutes selon la taille de celui-ci. Vous pouvez télécharger autant de jeux que le permet votre téléphone, en fonction de l'espace disponible.

# se connecter sur Orange World

#### **DrangeWorld**

**Orange World** Ma Sélection Sonneries/Logos Aller à l'URL Favoris **WAP** Entrer | Retour

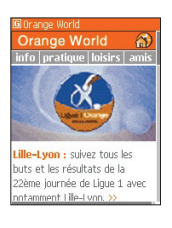

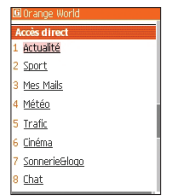

- **1** A partir de l'écran d'accueil, avec la touche de navigation  $\langle \bullet \rangle$ , sélectionnez l'icone **Orange World et validez avec** la touche  $\circ$ .
- **2** Sélectionnez la rubrique de votre choix avec la touche de navigation  $\langle \rangle$  et validez avec la touche ...
- **3** Pour revenir à l'écran d'accueil, appuyez sur la touche ...

### consulter votre suivi conso et gérer votre compte avec le #123#(1)

**Gratuit**, simple et pratique, le **#123#** est un service qui vous permet de consulter votre solde de communications, instantanément et à tout moment.

#### **Demander Message**

Au 18/06 à 10.36 votre forfait 2h + bonus de 0h06 indiquait 0h06 indiquait

#### **Demander Message** 30eur , 10 SMS et 10

min de WAP à utiliser avant le 29/06/05

- **1** Composez le **#123#** sur le clavier de votre **sagem myC5-2m** et validez en appuyant sur la touche comme pour lancer un appel.
- **2** Vous recevez votre suivi conso directement sur l'écran de votre mobile.
- **3** Pour accéder au menu proposé sur l'écran de votre mobile (00:menu), appuyez sur la touche , tapez 00 et validez avec la touche ...
- **4** Si vous avez souscrit une offre mobicarte ou avec compte mobile, vous avez la possibilité de recharger votre compte, souscrire aux options, etc.
- **4** Pour revenir à l'écran de veille, appuyez sur la touche  $\sqrt{6}$ .

## paramétrer votre messagerie vocale

Accédez directement à votre messagerie vocale, en programmant la touche de votre **Sagem myC5-2m**.

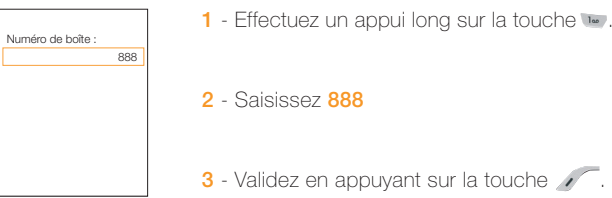

L'accès à votre messagerie vocale est maintenant paramétré.

Une fois cette opération effectuée, vous accédez directement à votre messagerie vocale en effectuant un appui long sur la touche .

# bénéficier du SAV échange express

#### Votre téléphone est en panne ?

Orange vous l'échange à l'adresse de votre choix sans que vous ayez à vous déplacer.

- Appelez votre service clients Orange au numéro qui figure sur votre facture.
- Nos conseillers clients effectuent un diagnostic et mettent tout en œuvre pour réussir un dépannage par téléphone.
- Si votre téléphone ne fonctionne toujours pas, nous vous en proposons l'échange express à l'adresse de votre choix, en France métropolitaine.
	- > Vous êtes client forfait, compte mobile ou mobicarte, Orange échange votre téléphone en 48h maximum.
	- > Vous êtes client Orange pro ou Orange business solutions, Orange échange votre téléphone en 24h si vous appelez votre service clients avant 16h.

Nos conseillers clients conviennent avec vous d'un rendez-vous par demi-journée, ainsi que du lieu où vous souhaitez que l'échange soit effectué : domicile, bureau, etc.

- Si la panne constatée est couverte par la garantie, le SAV échange express est une prestation gratuite pendant la période de garantie.
	- > Vous êtes client forfait, compte mobile, mobicarte ou d'une offre Orange business solutions, vous bénéficiez d'une période de garantie de 12 mois à compter de la date d'achat de votre coffret Orange ou kit mobicarte.
	- > Vous êtes client Orange pro, vous bénéficiez d'une période de garantie à compter de la date d'achat de votre coffret Orange de 24 mois au lieu de 12 mois.

# conditions du SAV échange express

#### **1 - Description du SAV échange express**

#### **1.1 Echange express**

Orange s'engage à effectuer un échange standard à domicile du matériel défectueux (terminal et batterie) par un matériel identique (même marque, même modèle) ou de gamme équivalente en France métropolitaine exclusivement et dans un délai de 48h ouvrées, ou de 24h ouvrées dans le cadre d'un forfait Orange pro, à compter du diagnostic effectué par le service clients Orange. L'abonné Orange pro sera livré dès le lendemain pour tout appel au service clients Orange avant 16h. La période de livraison est définie par demijournée. Cet échange permet à l'abonné de disposer d'un coffret SAV Orange comprenant un terminal et une batterie contre remise par l'abonné de son matériel défectueux : terminal plus batterie d'origine.

Le SAV échange express ne couvre que les pannes sur le terminal, à l'exclusion de celles relatives aux accessoires (chargeur et batterie). Le terminal contenu dans les coffrets SAV Orange doit s'entendre d'un terminal d'occasion remis à neuf. Il est précisé que la garantie associée au SAV échange express prend fin de plein droit si l'abonné résilie son contrat à l'offre Orange au cours des 12 premiers mois d'abonnement, la garantie constructeur continuant alors à courir. Dans le cadre de la souscription d'un forfait Orange pro, cette même garantie prend également fin de plein droit en cas de positionnement du forfait Orange pro sur une autre formule d'abonnement Orange au cours des 24 premiers mois d'abonnement, la garantie constructeur continuant à courir exclusivement au cours des 12 premiers mois d'abonnement.

#### **1.2 Tarifs et facturation**

Le SAV échange express est une prestation gratuite si le matériel défectueux est couvert par la garantie (définie au point 1.3).

Si le matériel n'est pas couvert par la garantie, le SAV échange express est alors payant pour un montant forfaitaire (cf fiche tarifaire en vigueur). Le matériel défectueux remis par l'abonné fera l'objet d'une expertise technique par un organisme agréé par le constructeur. Le résultat de cette expertise pourra conclure, après la réalisation effective de l'échange, à une panne non couverte par la garantie (définie au point 1.3).

#### **1.3 Rappel des conditions de la garantie**

Le coffret Orange est couvert par une garantie pièces et main-d'œuvre de 12 mois pour le terminal. Cette garantie est portée à 24 mois dans le cadre de la souscription d'un forfait Orange pro. La batterie, quant à elle, est garantie trois mois. Le délai de garantie commence à courir à compter de la date de la facture d'achat du coffret Orange. Toutefois, lorsque l'abonné souscrit à une offre d'abonnement Orange avec demande de portabilité entrante (sans numéro temporaire), le délai de garantie commence à courir à compter de l'activation de sa ligne. La garantie porte également sur le coffret SAV (terminal plus batterie) remis à l'abonné dans le cadre de la procédure d'échange express (définie au point 1.1) :

- si le terminal d'origine et sa batterie sont couverts par la garantie, la garantie susvisée est reportée sur les éléments du coffret SAV pour la durée restant à courir, avec une durée minimale de trois mois.

- si le terminal d'origine et sa batterie ne sont pas couverts par la garantie, les éléments du coffret SAV bénéficient alors d'une garantie pièces et main-d'œuvre d'une durée de trois mois à compter de la date de leur remise à l'abonné.

#### **La garantie ne couvre pas :**

- les pannes déclarées au-delà du délai de garantie (tel que défini ci-dessus).

- les dommages dus à un accident, une mauvaise utilisation ou un mauvais entretien du terminal (encrassement, oxydation, corrosion ou incrustation de rouille) ainsi que la nonobservation des instructions figurant dans le mode d'emploi.

- les dommages survenant en cours d'installation ou de montage du terminal.

- les dommages dont la cause est extérieure au terminal : mauvaise installation par l'abonné, incendie, foudre, dégâts des eaux, etc. et plus généralement les dommages de toute nature dont l'origine serait postérieure à la vente (notamment : les rayures, écaillures, égratignures et globalement l'ensemble des dommages causés aux parties extérieures de l'appareil et dont l'endommagement ne nuit pas à son bon fonctionnement). La garantie prend fin de plein droit si l'abonné modifie ou répare le matériel lui-même ou en dehors d'une réparation par un organisme agréé par le constructeur. Les dispositions du présent article ne sont pas exclusives de l'application de la garantie légale des articles 1641 et suivants du Code civil.

### précautions d'usage de votre téléphone mobile

**Le taux de DAS(1) (Débit d'Absorption Spécifique) de votre Sagem myC5-2m est 0,60 w/kg.**

#### **Conseils d'utilisation pour réduire le niveau d'exposition aux rayonnements :**

- Utiliser le plus souvent possible les kits piétons (oreillettes), notamment en cas d'usage fréquent ou prolongé du téléphone mobile. Ils apportent en outre un plus grand confort d'utilisation.

- Eloigner le téléphone mobile de certaines zones sensibles telles que le ventre chez les femmes enceintes ou le bas-ventre chez les adolescents, plus particulièrement lors d'une communication.

- Utiliser votre téléphone mobile dans de bonnes conditions de réception. Celle-ci est indiquée sur l'écran de votre téléphone par la matérialisation de barrettes. A partir de 4 ou 5 barrettes, la réception est de bonne qualité pour passer vos communications. Ce n'est pas toujours le cas dans certaines zones ou situations, notamment les parking souterrains, les ascenseurs, en train ou en voiture ou tout simplement dans un secteur mal couvert par le réseau.

#### **Mesures touchant à la sécurité :**

- Dans certains lieux ou situations, tels que les avions, les hôpitaux, les stations-service et les garages professionnels, l'usage du téléphone est interdit. Il est donc impératif de respecter strictement les consignes de sécurité propres à chacune de ces situations et d'éteindre votre téléphone lorsque cela est requis.

- Par ailleurs pour éviter les risques d'interférences, les personnes porteuses d'implants électroniques (stimulateurs cardiaques, pompes à insuline, neurostimulateurs) doivent conserver une distance de 15 cm entre le mobile et l'implant et ne l'utiliser que du côté opposé au côté où celui-ci est situé.

- Téléphoner en conduisant, même avec des équipements qui ne sont pas interdits par la réglementation, est dangereux car il augmente potentiellement le risque d'accident provenant de la distraction créée par la conversation elle même. Aussi, est-il recommandé de ne jamais téléphoner en conduisant et de considérer que l'utilisation d'un kit mains-libres n'est pas une solution.

(1) Valeur DAS la plus élevée pour ce modèle de téléphone et pour une utilisation à l'oreille, communiquée par le constructeur. Le DAS, exprimé en w/kg, quantifie le niveau d'exposition aux ondes électromagnétiques et permet de vérifier la conformité des mobiles à la réglementation française et européenne qui impose que celui-ci soit inférieur à 2w/kg.

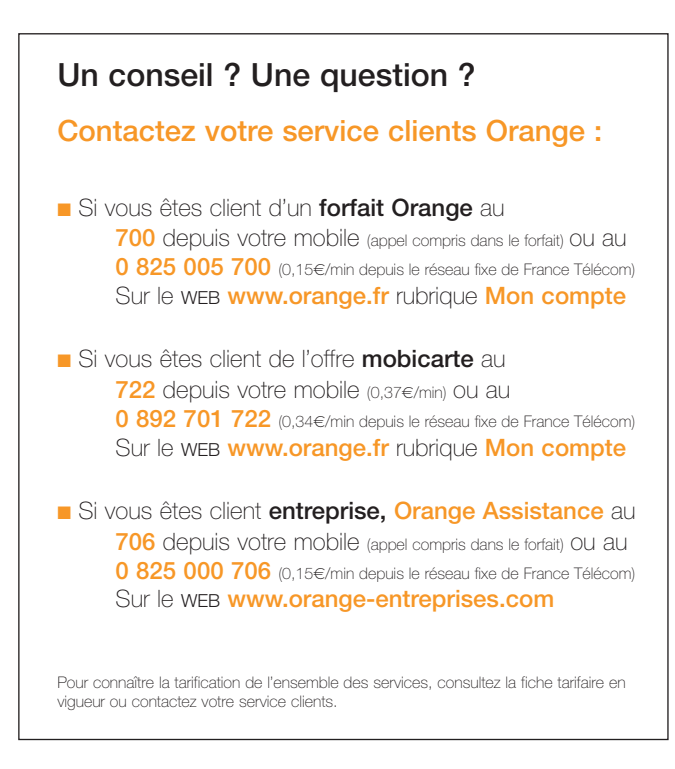

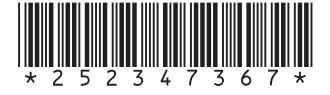